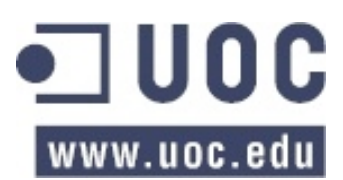

# **Estructura de la Información / Diseño de Estructuras de Datos**

### **EJERCICIO PRÁCTICO 1 (EP1)**

El objetivo de este ejercicio práctico es asegurarse que el estudiante dispone de una instalación correcta del software necesario para realizar la práctica.

Observaciones:

- El ejercicio práctico tiene que resolverse individualmente, pero **podéis consultar** cualquier duda o problema de instalación o configuración en el Laboratorio de Java, así como en el aula de la asignatura por lo que se refiere al funcionamiento de los TADs (Tipos Abstractos de Datos).
- Os servirá para aseguraros de que tenéis bien configurado el entorno de trabajo necesario para el correcto seguimiento de la asignatura Estructura de la Información / Diseño de Estructuras de Datos. La **entrega de este ejercicio es opcional** y no puntúa, pero puede contar positivamente en caso de duda entre dos notas de los demás ejercicios prácticos.
- Forma de entrega: un único mensaje dirigido en el registro de actividades con:
	- o Adjunciones al mensaje: un único fichero preferentemente en formato PDF o, si no es posible, Word o OpenOffice. Este fichero contendrá la solución. Por favor, no copiéis el enunciado, **hacer constar vuestro nombre en cada página** (por ejemplo, con un pie de página), y **numerad las páginas**. El nombre del fichero tiene que ser EP1\_username.pdf siendo username vuestro nombre de usuario en el campus virtual. Así, si Cristina Puig tiene como nombre de usuaria "cpuig", su fichero se llamará "EP1\_cpuig.pdf"
	- o El fichero tiene que contener **tres capturas de ventana**, donde se pueda comprobar que se han ejecutado las tres partes del ejercicio práctico que constan a continuación.

# **Primera parte**

Os pedimos que instaléis el JDK 5 o superior y compiléis y ejecutéis el programa Java que se adjunta (*EjercicioPractico1.java*). Este programa hace un conjunto de operaciones con unas clases de la biblioteca de TADs que tenéis disponible en la biblioteca virtual de la asignatura.

Insertad en el documento de la solución la imagen de la ventana (consola de MS-DOS o terminal de Linux) donde habéis compilado y ejecutado el programa *EjercicioPractico1*.

### **Paso 1**

Instalad el JDK 1.5.x o JDK 1.6.x que tenéis en el DVD de software que habéis recibido por correo.

#### **Paso 2**

Configurad les variables de entorno:

- PATH: Tiene que estar el subdirectorio bin del directorio de instalación del JDK.
- CLASSPATH: Tiene que estar un '.' (punto: directorio actual) y la biblioteca de TADs comprimida que se adjunta (tads.jar), separados por un ';' (punto y coma, o dos puntos en el caso de Linux).

#### **Paso 3**

Si los dos pasos anteriores son correctos, sólo es necesario abrir una consola de MS-DOS o un terminal de Linux, ir hasta la carpeta EP1, donde tenemos el fichero *EjercicioPractico1.java*, y ejecutar dos órdenes consecutivas:

```
javac EjercicioPractico1.java
java EjercicioPractico1
```
# **Segunda parte**

Os pedimos que instaléis el entorno de desarrollo de aplicaciones Eclipse y compiléis y ejecutéis el programa Java que se adjunta: *EjercicioPractico1.java.* Insertad en el documento de la solución la **imagen de la ventana** del Eclipse, con la perspectiva "Java" (paneles Package Explorer, Editor, Console, ...), donde habéis creado, compilado y ejecutado el proyecto *EP1 (EjercicioPractico1.java).*

## **Paso 1**

Descomprimid el fichero que hay en el ítem Biblioteca de TADs del apartado Herramientas de Soporte del apartado Recursos.

### **Paso 2**

Instalad el IDE Eclipse que tenéis en el DVD de Software que habéis recibido por correo y consultad el tutorial que hay en la colección de recursos de programación en el repositorio institucional.

### **Paso 3**

Cread el proyecto TADs e importad la subcarpeta main de la biblioteca del paso 1 sobre TADs\src del panel Package Explorer del Eclipse.

#### **Paso 4**

Cread el proyecto EP1, lo asociáis con el proyecto TADs e importad el fichero fuente *EjercicioPractico1.java* sobre EP1\src del panel Package Explorer del Eclipse.

## **Paso 5**

Ejecutad el proyecto EP1.

# Tercera parte

Una vez creado, compilado y ejecutado el proyecto EP1, os pedimos que lo ejecutéis paso a paso con el debugger del Eclipse.

Insertad en el documento de la solución la imagen de la ventana del Eclipse, con la perspectiva "Debug" (paneles Debug, Variables, Console, ...), donde se vea el hilo de ejecución detenido en la línea 45 del código fuente (*EjercicioPractico1.java*)

#### **Paso 1**

Con el fichero fuente *EjercicioPractico1.java* del proyecto EP1, abierto en la perspectiva "Java" del Eclipse, pasad a la perspectiva "Debug".

#### **Paso 2**

Ejecutad el EP1 hasta la línea 45 del fichero fuente (*EjercicioPractico1.java*):

System.out.print("Desapila todos los elementos: ");